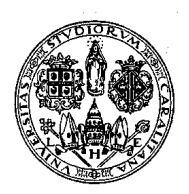

# **ESAMI DI LAUREA A.A. 2011/2012 - APPELLO DEL 18 FEBBRAIO 2013**

## **DOMANDA DI LAUREA ONLINE**

A decorrere dall'anno accademico 2011/2012 la domanda di laurea per tutti i corsi di studio della Facoltà di Ingegneria dovrà essere presentata online **iscrivendosi all'appello di laurea** nella pagina personale nell'area riservata studenti e **compilando il modulo di completamento** per fornire informazioni indispensabili per i controlli di laurea non presenti nella propria carriera. Le modalità sono le stesse per l'iscrizione agli esami online e per l'inserimento dell'autocertificazione della condizione economica.

Prima di iscriversi all'appello di laurea il laureando dovrà:

- **Accertarsi di essere in regola con l'iscrizione per l'A.A. 2011/2012 e con il pagamento delle tasse e dei contributi universitari**.
- **Assicurarsi di avere seguito integralmente il proprio piano di studi e che tutte le attività formative che necessitano di approvazione del CCS siano già state deliberate**.

**Dopo la presentazione della domanda di laurea non si possono più richiedere modifiche al proprio piano di studi.** 

 **Verificare la propria carriera**, visualizzabile anche sui servizi online per gli studenti, e **notificare tempestivamente eventuali errori affinché si possano effettuare le correzioni per tempo.** 

**Tutte le informazioni sono pubblicate online all'indirizzo:** 

**http://people.unica.it/segreteriastudentiingegneria/** 

**Per la corretta compilazione della domanda di laurea leggere attentamente le istruzioni** 

## **ISTRUZIONI**

**La domanda di laurea online si compone di due parti:** 

# **1. ISCRIZIONE ALL'APPELLO DI LAUREA - 2. COMPILAZIONE DEL MODULO DI COMPLETAMENTO Le domande di laurea prive del modulo di completamento non verranno analizzate.**

## **1. Iscrizione all'appello di laurea**

Dalla pagina iniziale del sito dell'Ateneo **www.unica.it** seguendo il percorso: **Iscrizioni e servizi online** > **Servizi online per gli studenti** oppure direttamente **https://webstudenti.unica.it/esse3/** si accede all'area riservata cliccando su *login* e inserendo *username* **e** *password*.

- Per compilare online la domanda di laurea occorre cliccare nel menu a sinistra su **Laurea** e nel menù principale **Domanda di laurea.** In quest'area sono visibili gli appelli di laurea disponibili.
- Per ogni appello di laurea sono definite le scadenze visualizzabili su **dettaglio** > **visualizza**.
- **Selezionare** l'appello di laurea a cui iscriversi e **confermare**. Il sistema visualizzerà il riepilogo dei dati, verificare e cliccare **conferma**.
- Inserire le informazioni sulla tesi dal menu principale **domanda conseguimento titolo > Deposito titolo tesi**: selezionare **tipo tesi,** inserire **titolo tesi** nello spazio **Argomento della prova finale** e confermare. Inserire il **nominativo del relatore** e cliccare **aggiungi.** I laureandi nei corsi di laurea quinquennale del vecchio ordinamento, nei corsi di laurea specialistica a ciclo unico e nei corsi di laurea specialistica /magistrale dovranno obbligatoriamente inserire anche il **nominativo del controrelatore**. Ritornare a **domanda conseguimento titolo.**

Durante la compilazione online, si raccomanda di non usare le frecce direzionali della barra di applicazione internet.

## **La domanda di laurea generata dal sistema non dovrà essere consegnata in segreteria studenti.**

 Al termine della compilazione gli studenti che devono discutere la tesi dovranno *Stampare il modulo di dissertazione,* che dovrà essere **firmato dal relatore e dallo studente** e consegnato alla segreteria studenti unitamente al libretto entro la data di scadenza indicata. I laureandi nei corsi di laurea quinquennale del vecchio ordinamento, nei corsi di laurea specialistica a ciclo unico e nei corsi di laurea specialistica/magistrale dovranno accertarsi che nel modulo di dissertazione sia inserito il nominativo del controrelatore.

Gli studenti che hanno sostituito la tesi con esami / attività non dovranno consegnare il modulo di dissertazione. In questo caso il relatore è il presidente del Consiglio del Corso di Studio.

Il sistema genererà automaticamente il bollettino per il pagamento dell'imposta di bollo (€ 14,62) e della tassa di laurea (€ 24,36).

La domanda di laurea inserita sui servizi online può essere annullata direttamente dallo studente entro la data di scadenza.

**Dopo la data di scadenza** per la presentazione della domanda di laurea **lo studente che non intende laurearsi in quell'appello dovrà comunque informare tempestivamente la segreteria studenti**. Terminate le lauree tutte le domande di coloro che non si sono laureati saranno annullate in modo da consentire l'iscrizione all'appello successivo.

## **2. Completamento della domanda di laurea**

La domanda di laurea si completa con la compilazione del **modulo di completamento online** dove inserire tutte le informazioni integrative necessarie alla segreteria studenti per i controlli di laurea e l'aggiornamento della carriera.

#### **Le domande di laurea prive del modulo di completamento non verranno analizzate.**

Il modulo di completamento resterà attivo fino alla scadenza per la presentazione della domanda di laurea.

**Dopo essersi iscritti online all'appello di laurea nell'area riservata studenti occorre accedere alla piattaforma Moodle http://moodle.unica.it/ per inserire le informazioni integrative sulla carriera.** 

Per accedere al servizio occorre procedere con l'autenticazione. Gli studenti che hanno già utilizzato la piattaforma Moodle sono già inseriti nel sistema, dovranno effettuare il login e procedere seguendo le **istruzioni dal punto f).**

- **a) Inserire** *username* **e** *password* **per l'autenticazione**, le stesse per accedere alla propria pagina personale sui servizi online per gli studenti.
- **b) Compilare e inviare il form per l'autenticazione**.
- **c) Chiudere tutte le sessioni del browser aperte.**
- **d)** Il sistema invierà una **e-mail con il link** per l'accesso al servizio.
- **e)** Aprire l'e-mail e **cliccare sul link indicato**. Effettuare il *login*, inserendo **username** e **password** (stesse per accedere alla propria pagina personale sui servizi online per gli studenti.)
- **f)** Sul menu a sinistra **categorie di corso** selezionare **Facoltà di Ingegneria** > e nell'elenco **corsi** > **segreteria studenti,** cliccare su **domanda di laurea ingegneria** e completare il questionario inserendo le informazioni richieste. Il modulo di completamento è valido solo per l'appello di laurea indicato.
- **g) Procedere con la compilazione del modulo** inserendo tutte le informazioni richieste: dati anagrafici, recapito telefonico e e-mail per eventuali comunicazioni, e tutte le informazioni sulla carriera necessarie per i controlli di laurea e per l'aggiornamento del libretto. Per completare la domanda di laurea occorre compilare tutti i campi.

**Rileggere attentamente** tutte le informazioni inserite **prima di inviare il questionario** perché non si possono effettuare correzioni e non può essere compilato un altro modulo.

Dopo l**'invio** del questionario è possibile visualizzare le informazioni inserite e stamparle come promemoria.

#### **3. Adempimenti successivi alla compilazione della domanda di laurea**

Terminata la compilazione della domanda di laurea il laureando dovrà:

- *Compilare il questionario Almalaurea* dall'indirizzo **www.almalaurea.it**
- *Pagare la tassa di laurea € 38,98.* Il bollettino delle tasse è disponibile in qualsiasi agenzia del *Banco di Sardegna* **dopo** 2 giorni lavorativi dalla compilazione della domanda online. Il bollettino comprende la sovrattassa esame laurea e/o prova finale e stampa diploma € 24,36 e l'imposta di bollo per la domanda di laurea € 14,62. Coloro che hanno già pagato la tassa di laurea nell'appello precedente non dovranno ripagarla.
- *Consegnare in segreteria il libretto unitamente alla lettera di dissertazione (lettera del relatore) firmata dal relatore e dallo studente e alla ricevuta di compilazione del questionario Almalaurea entro la data di scadenza*

*Consegnare in segreteria studenti la tesi di laurea 5 giorni prima della data effettiva di laurea*

Il calendario delle sedute di laurea sarà pubblicato dalla segreteria di presidenza dopo la scadenza per la consegna del libretto universitario.

Per eventuali problemi contattare la segreteria studenti: **segringe@amm.unica.it** - tel. 070 6755013 – fax 070 291186

## **PROMEMORIA SCADENZE**

#### **21 GENNAIO 2013**

 **Iscrizione online all'appello di laurea** nella propria pagina personale sui servizi online per gli studenti e **compilazione del modulo di completamento** su Moodle come specificato nelle istruzioni.

#### **28 GENNAIO 2013**

- **Termine ultimo per sostenere l'ultimo esame** e **consegnare il libretto universitario**. Unitamente al libretto deve essere consegnata anche la ricevuta della compilazione del questionario Almalaurea.
- **Termine ultimo per la consegna della lettera di disertazione firmata del relatore e dallo studente** con la quale si comunica che il candidato ha ultimato la tesi di laurea (solo per i laureandi che devono discutere la tesi).

#### **5 giorni dalla data effettiva della laurea**

**Consegna dell'elaborato definitivo della tesi di laurea**.

#### **LE SCADENZE SONO IMPROROGABILI E LA MANCATA OSSERVANZA DELLE STESSE COMPORTA L'AUTOMATICA ESCLUSIONE DALL'APPELLO DI LAUREA.**